# **Entering RLL Programs**

In This Chapter. . . .

- Entering Simple Ladder Programs

2

- Checking for Program Errors

H**andheld Programmer [D3-HP](http://www.automationdirect.com/pn/D3-HP) & D3-HPP have been retired as of 03/2021 & 01/2018 respectively. User H2-PP to program [D3-350](http://www.automationdirect.com/pn/D3-350) CPU. Please consider Productivity, BRX, or CLICK series PLC systems as upgrades.** 

## **Entering Simple Ladder Programs**

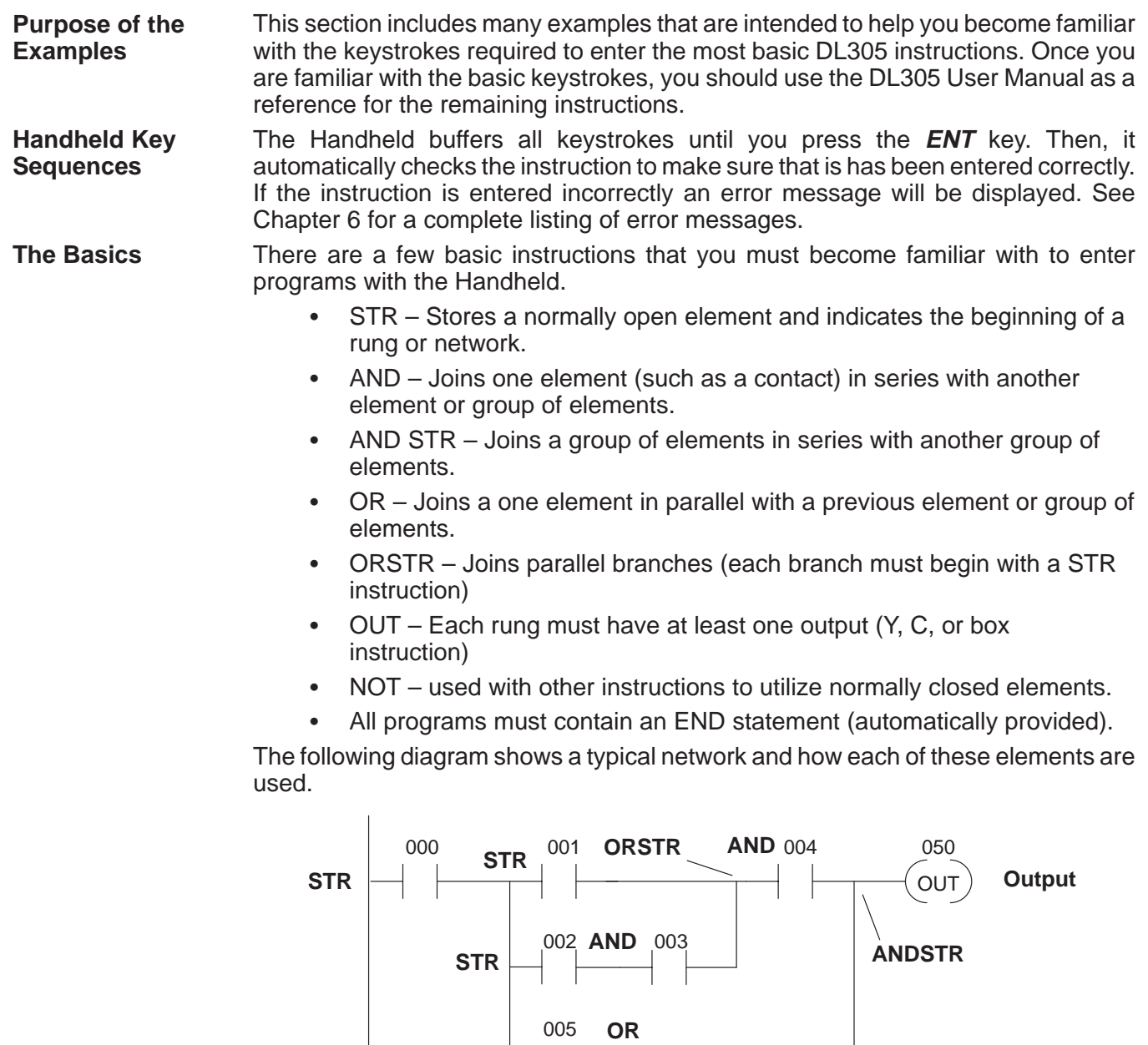

 $\frac{1}{2}$ 

 $($ END $)$ 

**END Statement**

#### **Starting at Address 0**

If you're entering a complete program, you should always start at Address 0. The following example shows the keystrokes required to start at address 0000. (The remaining examples will not show this step, but it is required.)

#### **Start at address 0**

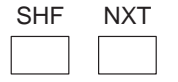

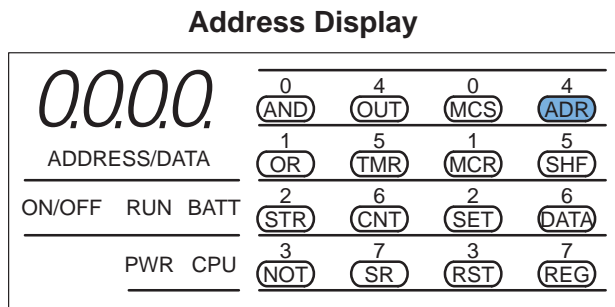

Once you're at address 0, you can start entering a program. After you start entering the program, the Handheld automatically increments to the next address after you enter an instruction. You can toggle from the address display to the data display by pressing the NXT key. You can toggle from the data display to the address display by pressing the CLR key. For example, if you start at address 0000 and press NXT, the display changes and shows the instruction type located at address 0000. The following example shows what the display would look like.

#### **Start at address 0, change to data display instead of address display**

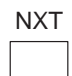

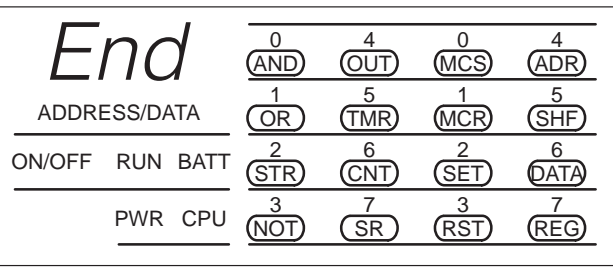

The example keystrokes shown throughout this chapter will indicate which display method is being used. This will make the examples easier to follow. If you prefer a different display you now have the means to change it.

All DL305 programs must have an END statement as the last statement in the program. Whenever you clear the CPU memory, the CPU assumes that all memory locations contain an END statement. This means that you do not have to enter an END statement. Just enter your program starting at address 0. You should be aware that if an END statement precedes your ladder logic, the program will not be executed. **Entering an END Statement**

### **Entering Simple Rungs**

**2–4**

You use the STR instruction to start rungs that contain both contacts and coils. The following example shows how to enter a single contact and a single output coil. Remember, with the DL305 CPUs, you do not have to enter an END statement with the Handheld Programmer. In the following example, notice that when you enter the output and move to the next address, the END statement is already there.

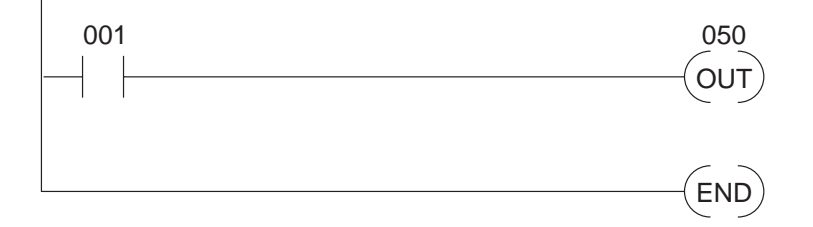

#### **Enter the contact**

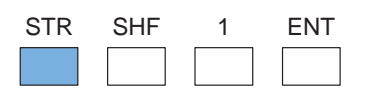

**Data display before ENT is pressed**

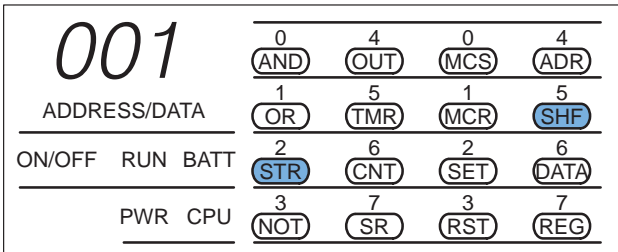

#### **Enter the output**

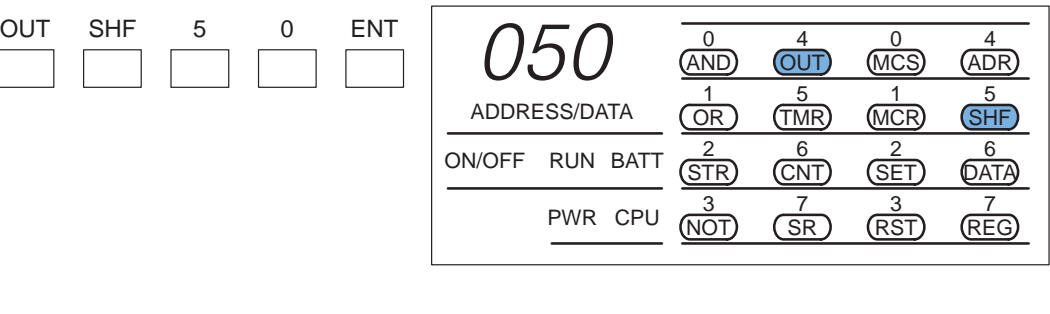

#### **Check the next address**

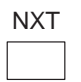

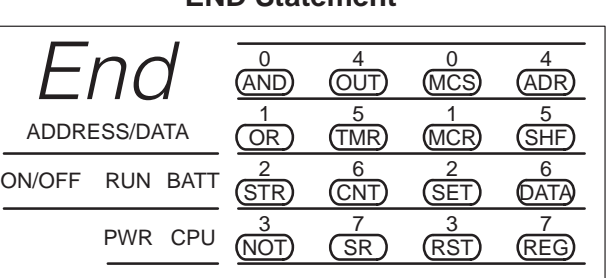

**END Statement**

The example shows an input contact and an output coil. Control relays are entered exactly the same as the I/O points.

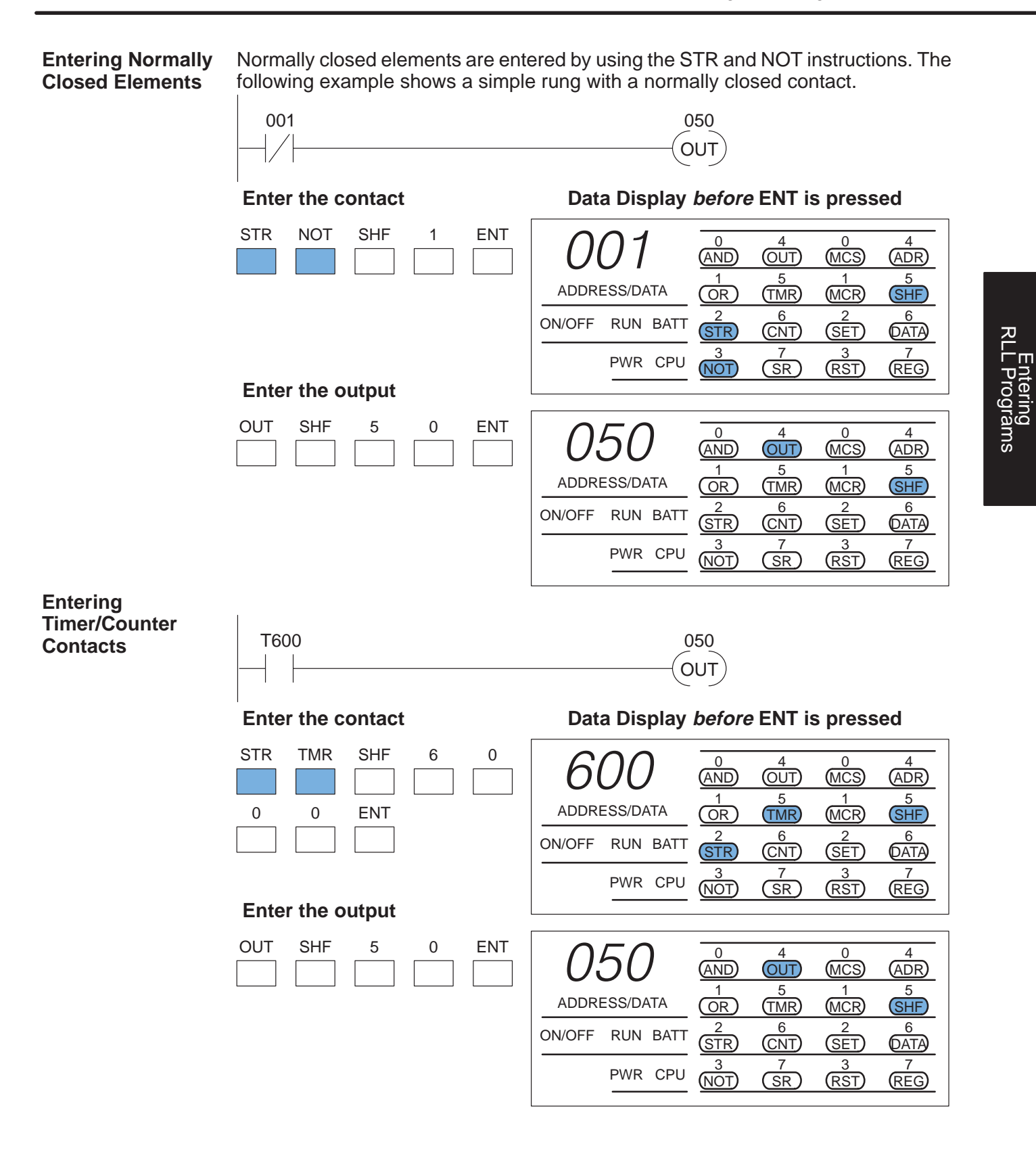